## **Step 13.** Setup Prior to First Outing – Vantage EFI Interface Module

The optional Vantage EFI module (PN: 22120-2001) interfaces with the following aftermarket ECU's, providing up to 10 EFI sensor inputs.

AEM Fuel Tech 250 v1 Fuel Tech 500 v2 InjPro Motec Set 3 Electromotive TEC GT Fuel Tech 300 v1 Fuel Tech 600 v2 Life Racing F88 MSD Atomic LS EMS EM-Tech Fuel Tech 350 v1 Haltech v1 Protocol Link G4 MSD Atomic TBI Emtron Fuel Tech 400 v1 Haltech v2 Protocol MaxxECU Polaris RZR Fast XFI Fuel Tech 500 v1 Holley Dominator Megasquirt

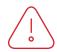

Note: The Vantage EFI module requires use of a specific interface cable, based on the ECU and selected at time of purchase.

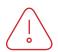

Note: The Racepak OBD2 cable and the EFI module both utilize the CAN connector found on the CL1. Both cannot be utilized, at the same time.

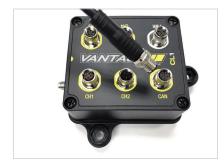

1. Plug the 6 pin EFI cable into the CAN port of the CL1 data box.

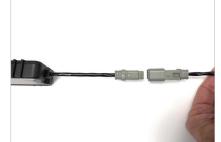

2. Connect the interface cable to the EFI module.

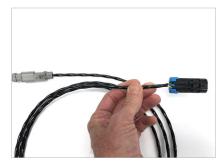

3. Connect the opposite end of the interface cable to the ECU. Connector varies based on ECU.

## Continued

## **Step 13.** Setup Prior to First Outing – Vantage EFI Interface Module

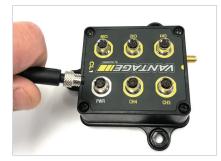

4. Locate the red, three pin power cable included with the Vantage EFI interface module. Connect the three pin connector to the PWR port of the CL1.

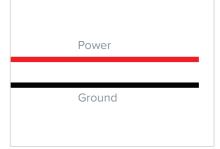

5. Route and connect the oppositeend of the power cable to a switched,12V power source, in the vehicle.Red=Power Black=Ground

| Select ECU type:<br>Holley Dominator |   |          |   |
|--------------------------------------|---|----------|---|
|                                      |   |          |   |
| disabled                             | 1 | disabled | _ |
|                                      |   |          |   |
| disabled                             | 1 | disabled |   |
|                                      |   |          |   |
| disabled                             | 1 | disabled |   |
|                                      |   |          |   |
| disabled                             | 1 | disabled |   |
|                                      |   |          |   |
| disabled                             | 1 | disabled |   |

6. 12V power needs to be switched on, when the CL1 and EFI module are in use. Failure to do so will result in no recording of EFI data channels.

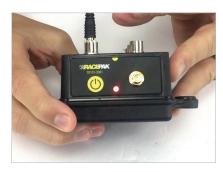

7. The CL1 internal batteries should remain in the unit, and periodically charged.

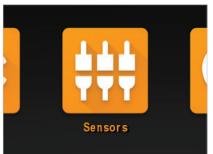

8. With the phone paired to the CL1 viaBluetooth, tap the sensors icon on theD3 app homepage.

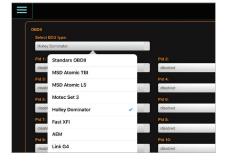

9. Tap the down button under Select ECU Type, tap and select the desired ECU.

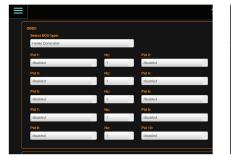

10. Up to 10 ECU channels and desired sample rate (Hz) can now be programmed, one at a time, using the down arrow under each PID input area.

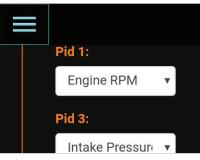

11. Upon completing all programming functions, tap the Home page icon in the upper left corner of the screen.